## **Windows 2012 Internetzeit einstellen**

Hier geht es darum in Windows Server 2012 die Zeit mit einem Time-Server zu synchronisieren.

Zuerst öffnet man den Windows Explorer (Tastenkombination Win+E)

Dann klickt man mit der rechten Maustaste auf "Dieser PC" und dann ganz unten auf **Eigenschaften** 

In der Systemsteuerung kann man dann oben rechts nach dem Begriff Uhrzeit suchen

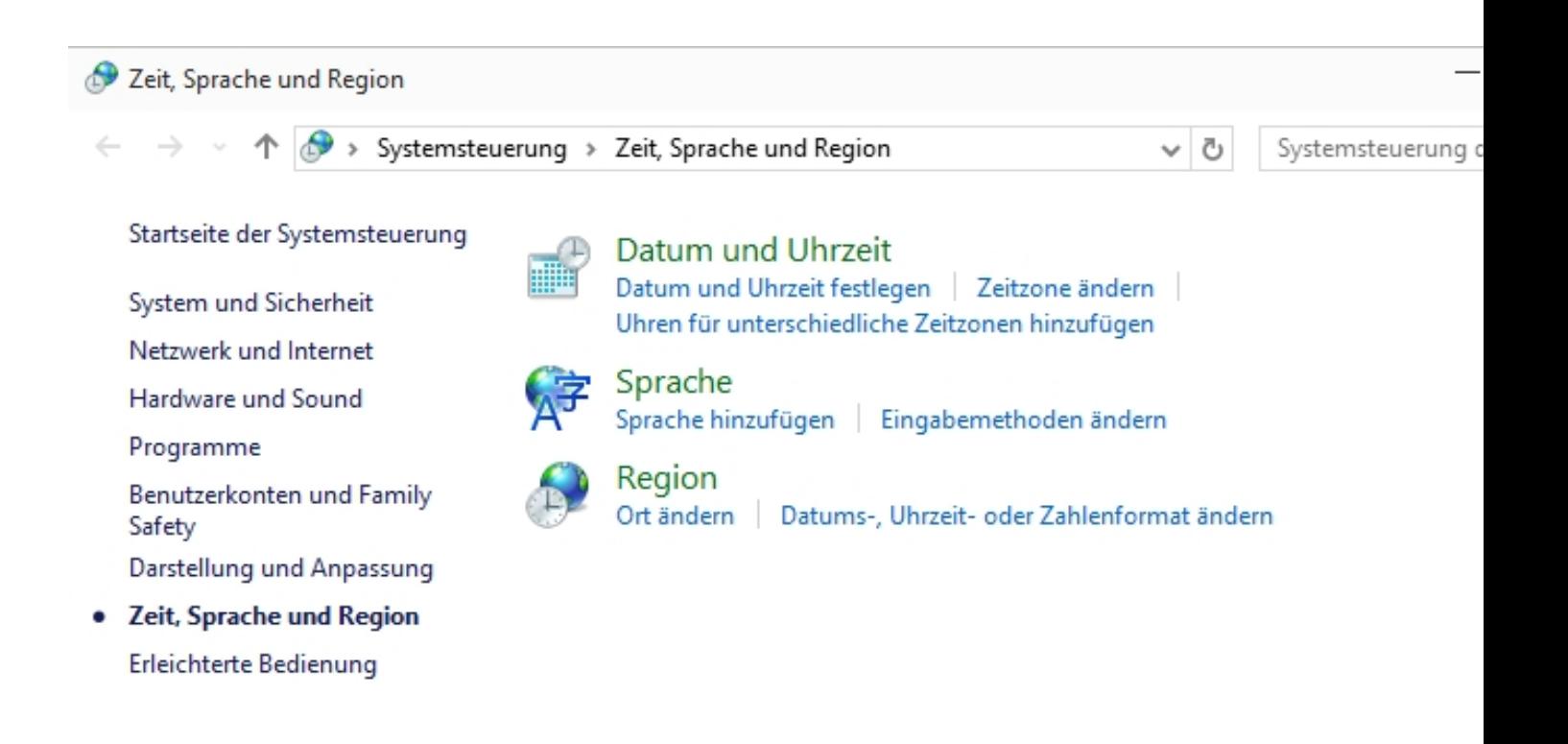

Anschließend auf "Datum und Uhrzeit festlegen" anklicken

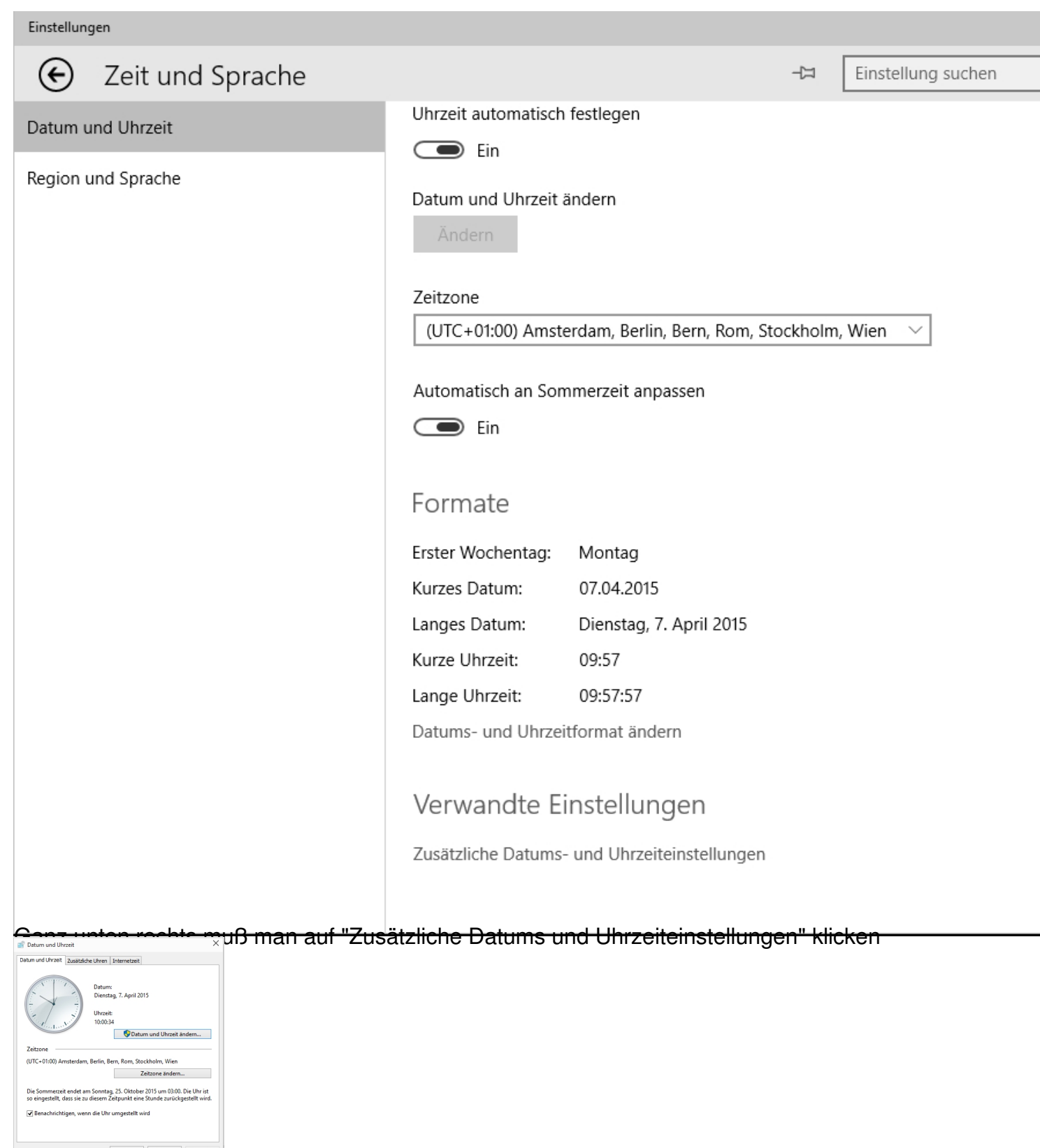

Oben rechts auf die Reiterkarte "Internetzeit" klicken

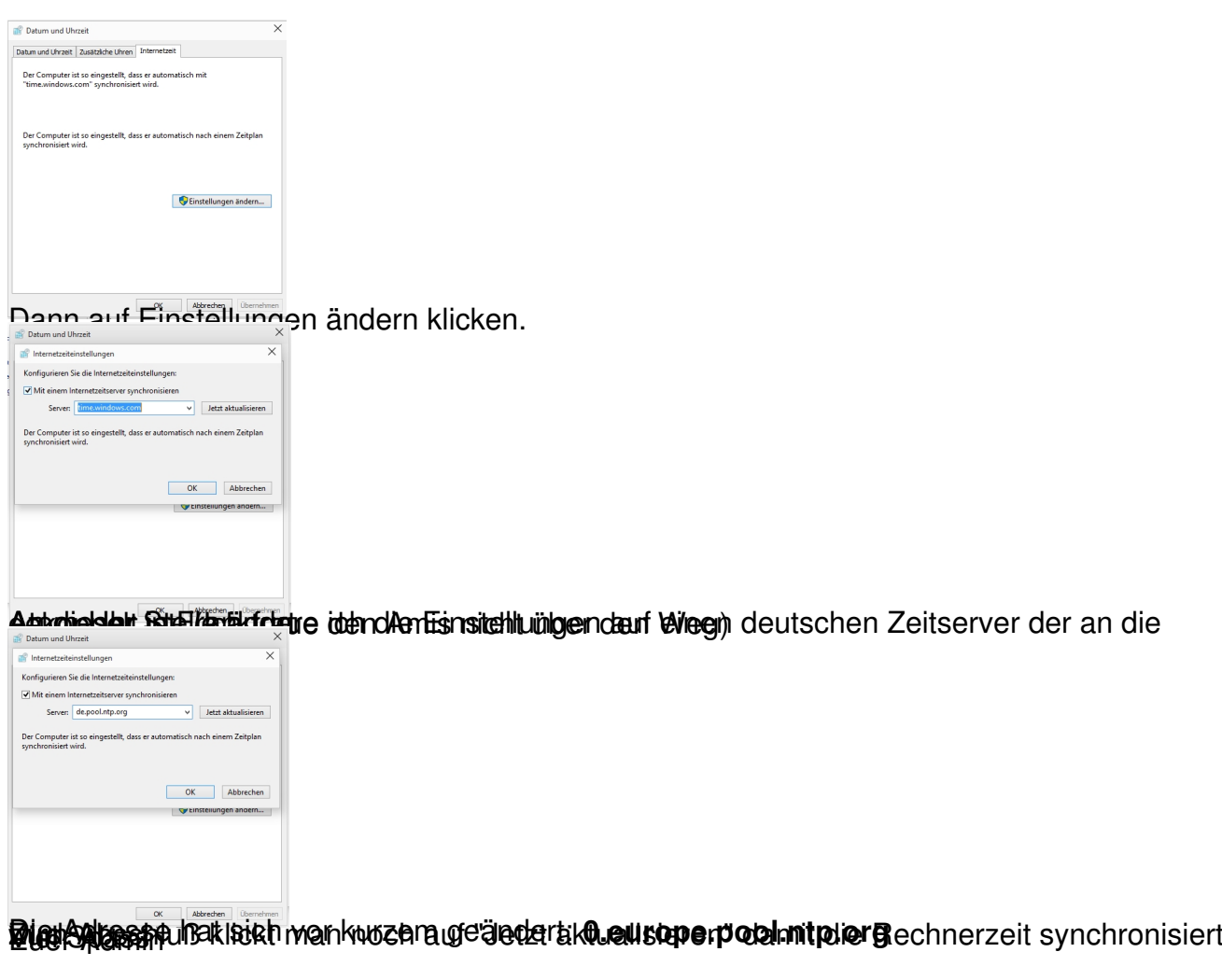